**Mtfem Активированная полная версия Скачать For Windows**

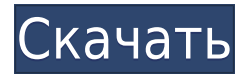

Импорт данных о смещениях и напряжениях и получение соответствующих результатов Перемещения задаются в виде дискретных точек и сеток перемещений. Пользователь должен указать количество сеток смещения, которые должны быть применены Я настроил среду subversion/git. Теперь я хочу настроить рабочее пространство для работы над этим проектом. Сначала я установил git-svn на свой компьютер, а теперь

создаю новое рабочее пространство с помощью следующей команды: git svn клонировать мою рабочую область Теперь я хотел бы проверить этот проект в своем рабочем пространстве, но я не знаю, как сделать проверку (не используя командную строку, так как я не знаю, как ее использовать). Когда я делаю команду git svn клонировать мою рабочую область Я получаю следующее сообщение (Каждая строка описывает файл или каталог, который нужно добавить в

репозиторий.) Добавляю свои рабочие места - добавление подкаталога myworkspace/myworkspace добавление подкаталога myworkspace/myworkspace/myw orkspace - добавление подкаталога myworkspace/myworkspace/myw orkspace - добавление подкаталога myworkspace/myworkspace/myw orkspace/myworkspace добавление подкаталога myworkspace/myworkspace/myw orkspace/myworkspace добавление подкаталога

myworkspace/myworkspace/myw orkspace/myworkspace/myworks pace - добавление подкаталога myworkspace/myworkspace/myw orkspace/myworkspace/myworks pace - добавление подкаталога myworkspace/myworkspace/myw orkspace/myworkspace/myworks pace - добавление подкаталога myworkspace/myworkspace/myw orkspace/myworkspace/myworks pace (пропустив тот факт, что файлов 1,5 миллиона) Ктонибудь может мне помочь? Могу ли я в любом случае сказать git проверить подрывную версию веб-

## В этом документе описывается mtfem Crack Mac, инструмент с

**Mtfem Crack +**

проекта, а затем создать рабочее пространство на моей машине, где я могу начать кодирование? А: Я нашел решение. Если вы хотите работать с репозиторием Subversion с помощью git, вам необходимо установить git-svn: гем установить git-svn После этого вам нужно будет создать репозиторий svn: svnadmin

открытым исходным кодом для двумерного линейно-упругого анализа методом конечных элементов. Инструмент использует текстовый входной файл, который может быть прочитан любой программой обработки текста. Каждая область модели описывается текстовым файлом. Эти области ввода можно объединить в один общий текстовый файл, описывающий всю модель. Для определения входного файла термин «область» следует понимать как логическую область в 2D-

модели, которая должна быть описана серией элементарных областей. Элементарные регионы должны быть пронумерованы целым числом Синтаксис мтфем: мтфем -т: Описание: mtfem Torrent Download — программа для конечно-элементного анализа двухмерной линейной упругости. Для использования программы необходимо задать сетку треугольников, форму элемента и задать граничное условие. Входной файл может быть создан пользователем или mtfem Full Crack. Программа

сначала считывает входной файл и вычисляет векторы смещения и соответствующую матрицу Якоби в виде списка, разделенного запятыми, и сохраняет их в списке с именем «d». Каждому вектору смещения предшествует размер элемента. Затем программа вычисляет деформации (отклонения от начального значения векторов смещения) и напряжения (производные деформации по отношению к начальному значению векторов смещения). Для каждой точки сетки

программа вычисляет вектор смещения, вектор напряжения и вектор деформации. Результат выводится в стандартный выходной файл в виде списка, разделенного запятыми (в формате ASCII). Программа также вычисляет смещения и напряжения в точках, которые используются для вычисления выходных значений. Выходной файл представляет собой последовательность строк ASCII. Каждая линия соответствует одной точке сетки. Первая строка содержит

имя файла. Последующие строки содержат координаты точки, девиаторное напряжение и касательное напряжение. Последняя строка содержит модуль определителя матрицы Якоби. Заметки: В программе отсутствуют ограничения, символ обратной косой черты "/" считается разделителем строк ссылка на mtfem: Эта программа была написана П. Дельбосом. С июня 2001 г. по июнь 2002 г. программу писал А. Хенрион. С декабря 2002 года его пишут П. Дельбос и Л.

## Гигес. Контакт: Delbos S., Guigues L.California тратит более 1eaed4ebc0

----------------------------------------------- ------ mtfem — это средство моделирования методом конечных элементов, написанное на C, и его дизайн основан на ПАТСМ-NSK птфем Жерар Борегард ЛАГА Лерой Университет Ниццы Хороший Франция mtfem используется для моделирования и постобработки конечноэлементных решений. mtfem можно использовать на 2D или 3D моделях. Он имеет графический пользовательский ----------------------------------- ------ mtfem был специально разработан как доступное программное обеспечение с открытым исходным кодом, способное вычислить смещения и напряжения для 2D-моделей, предполагая условия плоской деформации. Входные данные должны быть предоставляется в виде текстового файла.

интерфейс и, будучи сам по себе инструмент конечных элементов, обрабатывает оценку решения и его представление пользователю. Особенности мтфем: ---------------

Выходные данные включены в тот же текстовый файл. Формат файла сделан быть легко читаемым и использоваться для экспорта из других инструментов, таких как Matlab. Давайте посмотрим на некоторые примеры. # msnagelogic.txt данные 10 10 11 11 10 10 10 0 11 11 11 11 12 12 11 11 10 10 10 0 11 11 11 11 11 11 11 0 Каждая линия представляет один узел модели. Строка 1 — это координаты узла. Мы видим, что строка 2 содержит данные узлов на границе модели.

Каждый узел локализуется в положении. Каждая линия может содержать несколько узлов. Линия 1 содержит координаты узлов, а строка 2 содержит данные узлов Вот командная строка для создания входного файла mtfem /reference.txt /model.tpo /title.txt /- /- Входной файл создается с использованием /reference.txt, файл модели /model.tpo и заголовок /title.txt. /title.txt не является обязательным, так как информация автоматически добавляется в каждый файл модели. Строки 8-11

определяют координаты узлов. Мы объясним позже как эта строка будет использоваться программой. Командная строка для создания входного файла # mtfem /reference.txt /model.tpo /title.txt /- Это командная строка для создания модели. Создание

**What's New In Mtfem?**

Формат файла дерева модели (mtf) был создан для стандартизации хранения набора моделей и связанной с

ними сетки в иерархической структуре. Этот стандарт, известный как формат файла дерева моделей (mtf), был разработан группой MIT CAD в 1982 году и принят группой MIT CAD в 1986 году. mtf — очень полезный формат для эффективной передачи компьютерных программ. mtf особенно подходит для механистического анализа методом конечных элементов с использованием 3D-моделей. Для получения дополнительной информации о mtf см. ссылку [1] и ссылки в ней. Всемирный

веб-сайт формата файла дерева модели (MTF) доступен по адресу Формат файла дерева моделей (mtf) (обозначение mtfhmt) — это стандарт, разработанный группой CAD MIT в 1982 году и принятый CAD MIT в 1986 году. mtfhmt — очень полезный формат для эффективной передачи компьютерных программ. В основе лежит дерево моделей. Иерархия моделей может быть организована в виде древовидной структуры, в которой модели представлены

в виде контейнера для моделей, групп, функций и уравнений таким образом, который не зависит от компоновки остальной части файла. Модель состоит из определения геометрического макета модели, списка функций и списка уравнений. В последнем случае эти уравнения заменяются выражениями. Геометрия определяется как список точек и необязательный список кривых. Кривые определяются с помощью списка ссылок на другие объекты в дереве

модели. Например: Здесь первая кривая представляет собой границу основной области. Вторая кривая является общей для двух элементов на границе. Следующая кривая является общей для двух конечных элементов внутри основной области. Окончательная кривая является общей для всех элементов. Это экземпляры класса mtfCurve. Каждая кривая может иметь имя и цвет. (Необязательно) Ссылка на функцию. (Необязательно) Ссылка на производную

функции. (Необязательно) Ссылка на градиент функции. (Необязательно) Ссылка на кинематическое уравнение функции. (Необязательно) Ссылка на уравнение функции. (Необязательно) Ссылка на ограничение. (Необязательно) Ссылка на границу смещения. (Необязательно) Ссылка на границу сцепления. (Необязательно) Справочник

Совместимость с DirectX 8.0 Программный рендеринг Для полного набора функций вам потребуются следующие характеристики: ОС: Windows 10 64-битная Процессор: Intel Core i5-2500K с тактовой частотой 3,30 ГГц или AMD Phenom II X4 940 с тактовой частотой 3,50 ГГц Память: 8 ГБ ОЗУ Графика: NVIDIA GeForce GTX 670/AMD Radeon HD 7970 DirectX: версия 11 HD: 1080p Сеть: широкополосное подключение к Интернету

## Жесткий диск: 60 ГБ свободного места на жестком диске